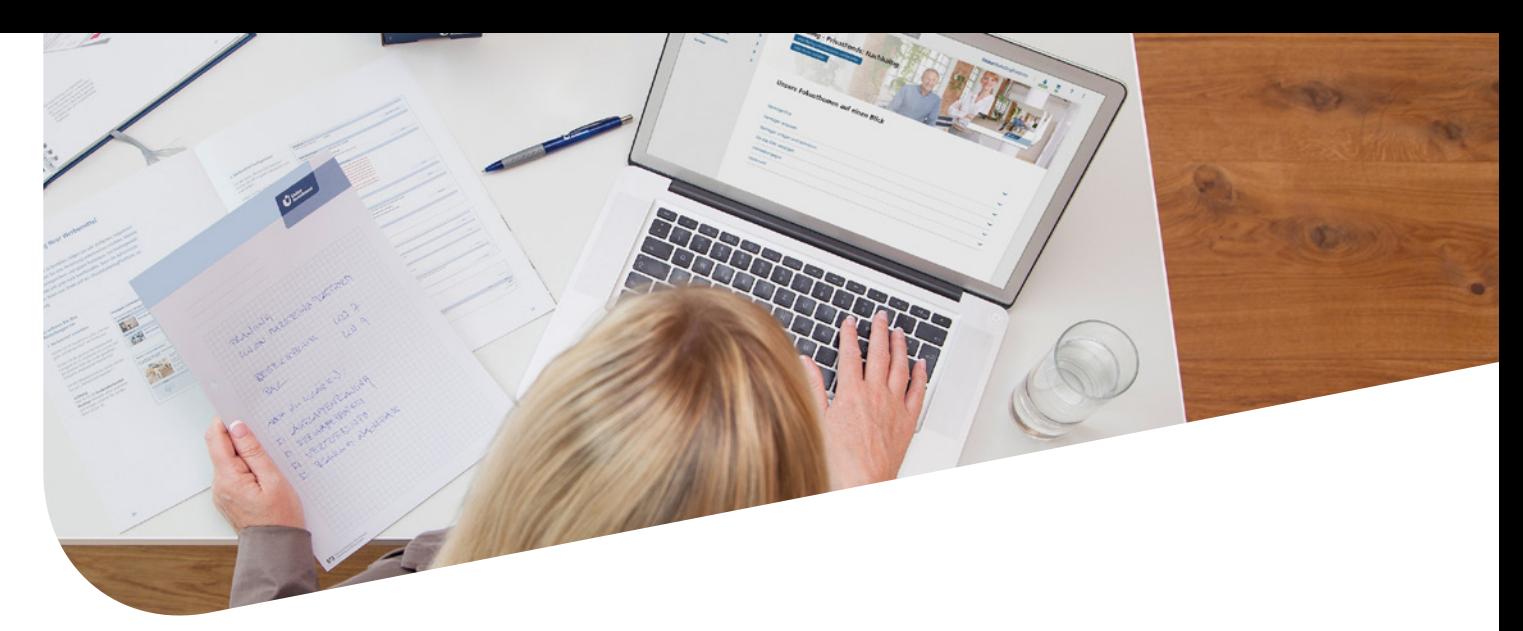

# **Registrierungsverfahren auf UnionMarketingPlattform**

Im Januar 2020 wurde auf Union-MarketingPlattform ein neues Registrierungsverfahren eingeführt. Die Nutzung der Plattform – als Administrator wie als Besteller – ist **nun an ein InvestmentWelt-Konto** gekoppelt. Nur wer ein InvestmentWelt-Konto besitzt,

# **Registrierung als Administrator**

## **Erstmalige Registrierung**

#### **1. Vorläufige Anmeldedaten eingeben**

Um sich als neuer Administrator auf UnionMarketingPlattform zu registrieren, benötigen Sie einen **vorläufigen Benutzernamen**. Diesen erhalten Sie auf Anfrage unter **069 58998-5400** beim Kundenservice von Union Investment.

Sobald Sie über Ihren vorläufigen Benutzernamen verfügen, können Sie mit Ihrer Registrierung beginnen:

- Melden Sie sich zunächst auf InvestmentWelt an
- Anschließend rufen Sie www.ui-marketingplattform.de auf
- Klicken Sie dort auf den Link "Anmel**den mit InvestmentWelt"** sowie auf der sich anschließend öffnenden Seite auf **"Registrierung"**

kann UnionMarketingPlattform nutzen. Die Kopplung verstärkt nicht nur die Sicherheit. Sie hat vor allem auch einen **überaus praktischen, bequemen Vorteil**: Nach der einmaligen Registrierung können Sie bei jeder Anmeldung auf InvestmentWelt **direkt auf Union-**

**MarketingPlattform zugreifen**, ohne sich auch dort anmelden zu müssen. **Bereits bestehende Nutzer** von Union-MarketingPlattform müssen ihren Zugang lediglich einmal mit Investment-Welt verbinden. Auch dieses Verfahren beschreiben wir in dieser Anleitung.

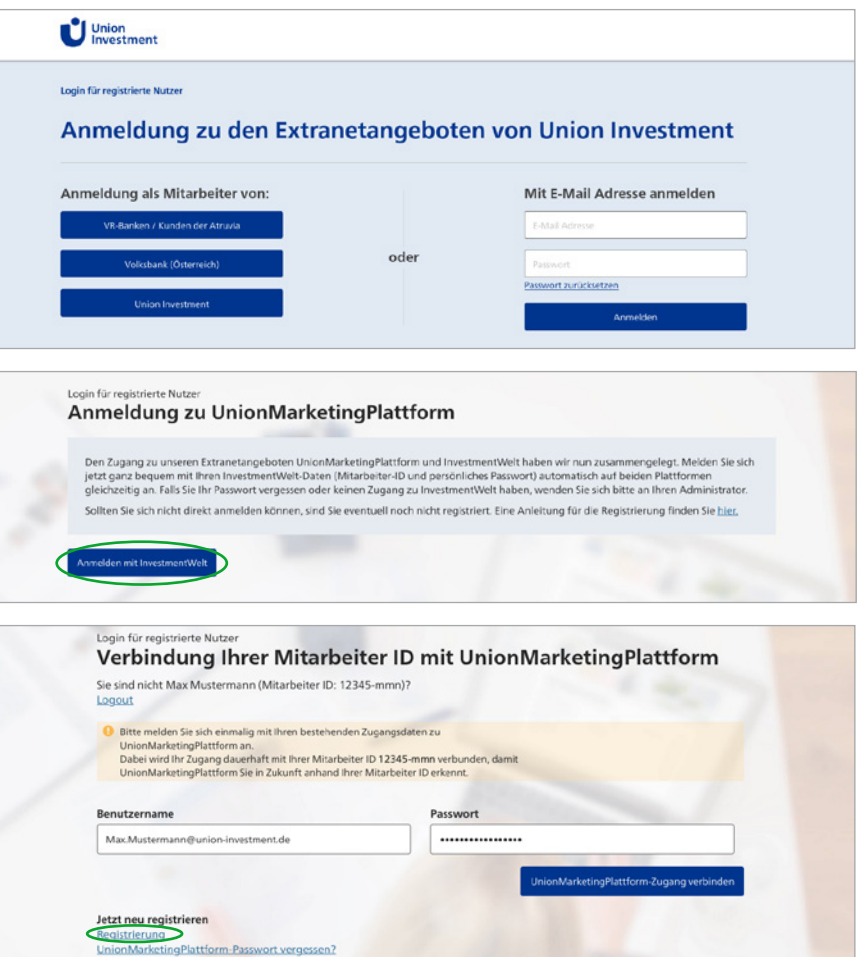

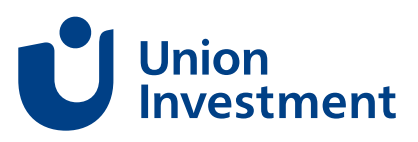

Im nächsten Schritt wählen Sie unter **"Art der Anmeldung"** die Option "als **Administrator"** aus. Nachfolgend geben Sie Ihre Vermittlernummer sowie den Ihnen mitgeteilten **vorläufigen Benutzernamen** an. Dann klicken Sie auf ..**Weiter"**.

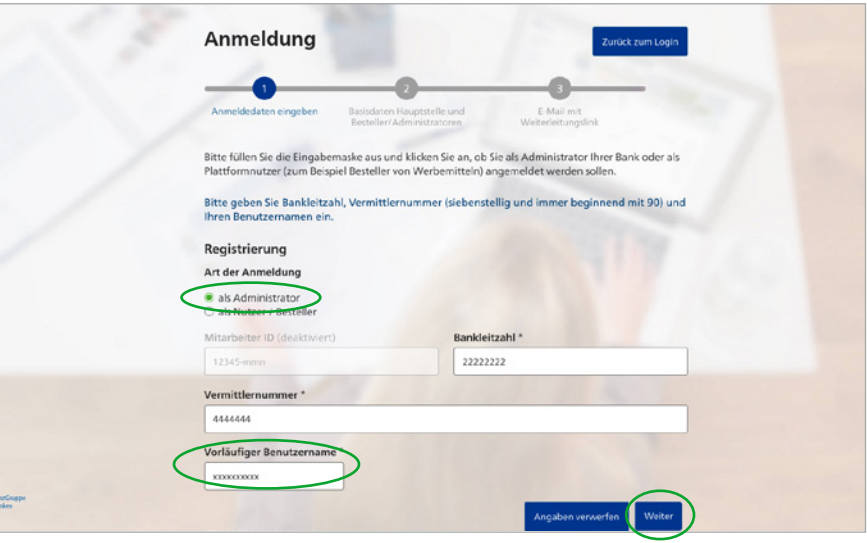

#### **2. Angaben prüfen**

Die nächste Ansicht zeigt Ihnen alle bereits auf der Plattform hinterlegten Daten. Auch Ihre persönlichen Daten sind bereits eingetragen. Sie müssen die **Daten nur noch prüfen** und eventuell fehlende oder nicht vorhandene korrigieren oder eintragen. Anschlie-**Bend klicken Sie auf "Weiter".** 

**Achtung: Es ist notwendig, dass Ihre persönliche E-Mail-Adresse hinterlegt ist und keine Sammeladresse!**

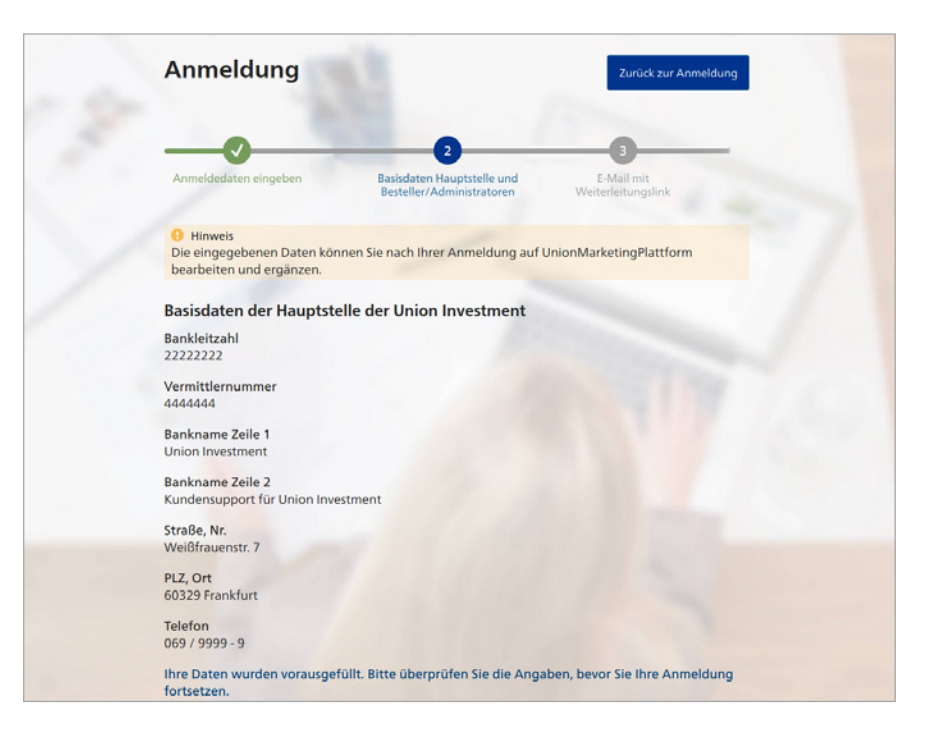

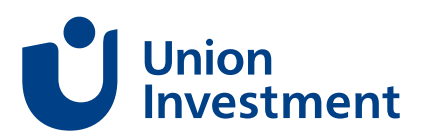

### **3. Bestätigungs-E-Mail**

An die von Ihnen angegebene E-Mail-Adresse wird Ihnen eine **E-Mail** mit einem Aktivierungslink geschickt. **Bitte beachten Sie:** Der Link ist nur **24 Stunden gültig** und kann **nur von Ihnen** verwendet werden.

Sobald Sie den Link angeklickt haben, wird Ihr Zugang zu UnionMarketing-Plattform **mit Ihrem InvestmentWelt-Konto gekoppelt**.

Auf der über den Link aufgerufenen Seite werden Ihre auf Investment-Welt hinterlegten Daten mit den auf UnionMarketingPlattform hinterlegten abgeglichen. Falls sie voneinander abweichen, wird Ihnen dies angezeigt. Dann können Sie durch "Speichern" die Daten aus InvestmentWelt übernehmen oder durch **"Nichts speichern, weiter zur Startseite"** die Daten von der Plattform. Sie können auch zuvor die **E-Mail-Adresse ändern** und mit "Speichern" bestätigen.

Nach dem Abgleich ist Ihre Registrierung abgeschlossen und Sie können unter "Bankadministration > Benut**zerverwaltung"** alle Benutzerprofile Ihrer Bank sowie Ihre eigenen Daten verwalten und bearbeiten.

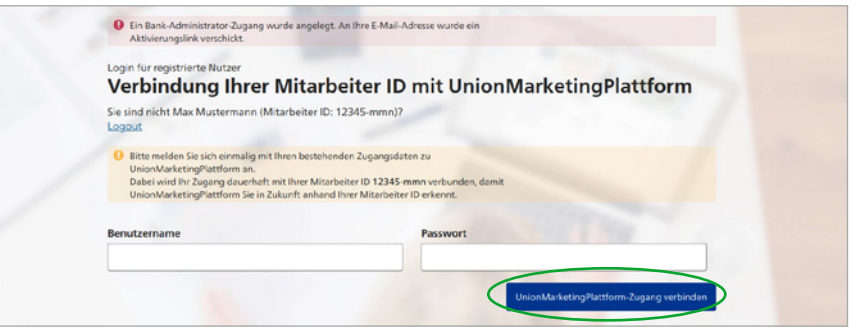

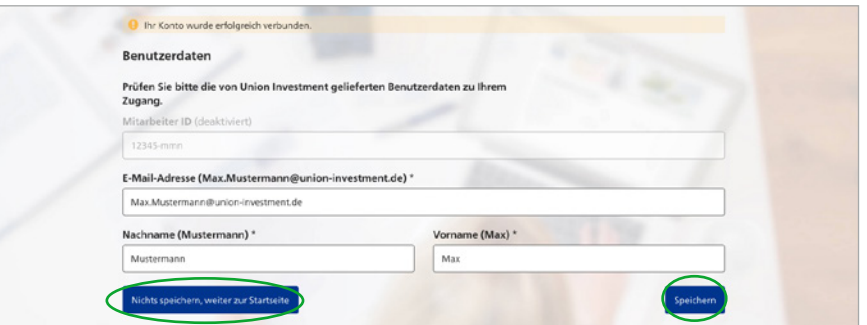

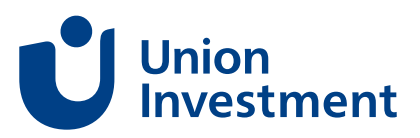

# **Registrierung mit bestehendem Zugang zu Union-MarketingPlattform**

Sollten Sie bereits als Administrator auf UnionMarketingPlattform registriert, aber Ihr Zugang noch nicht **mit Ihrem InvestmentWelt-Konto gekoppelt**  sein, muss einmalig die Kopplung vorgenommen werden:

- Melden Sie sich zunächst auf InvestmentWelt an
- Unter www.ui-marketingplattform. de klicken Sie auf "Anmelden mit **InvestmentWelt"** und geben Ihre Zugangsdaten **von UnionMarketing-Plattform ein (nicht die von InvestmentWelt!)**

Falls Ihre auf InvestmentWelt hinterlegten Daten von denen auf UnionMarketingPlattform abweichen, wird Ihnen dies angezeigt. Dann können Sie mit **"Speichern"** die Daten aus Investment-Welt übernehmen oder durch "Nichts **speichern, weiter zur Startseite"** die Daten von der Plattform. Sie können auch zuvor die E-Mail-Adresse ändern und mit "Speichern" bestätigen.

Ihre Registrierung ist nun abgeschlossen und Sie können unter "Bankadmi**nistration > Benutzerverwaltung"** alle Benutzerprofile Ihrer Bank sowie Ihre eigenen Daten verwalten und bearbeiten.

Sollten Sie Ihre Zugangsdaten zu Union-MarketingPlattform vergessen haben, klicken Sie auf "**UnionMarketing-Plattform-Passwort vergessen"** und folgen den Anleitungen unter **3. Bestätigungs-E-Mail** (Seite 3).

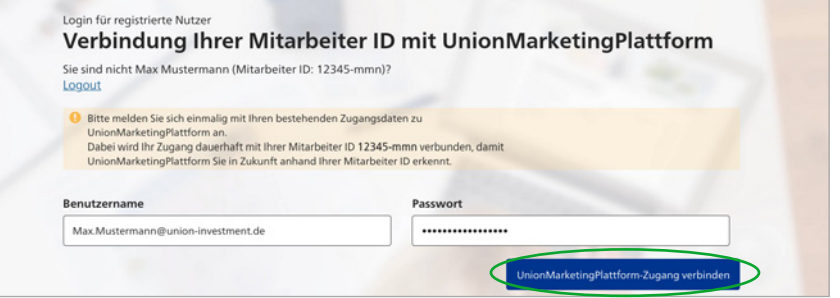

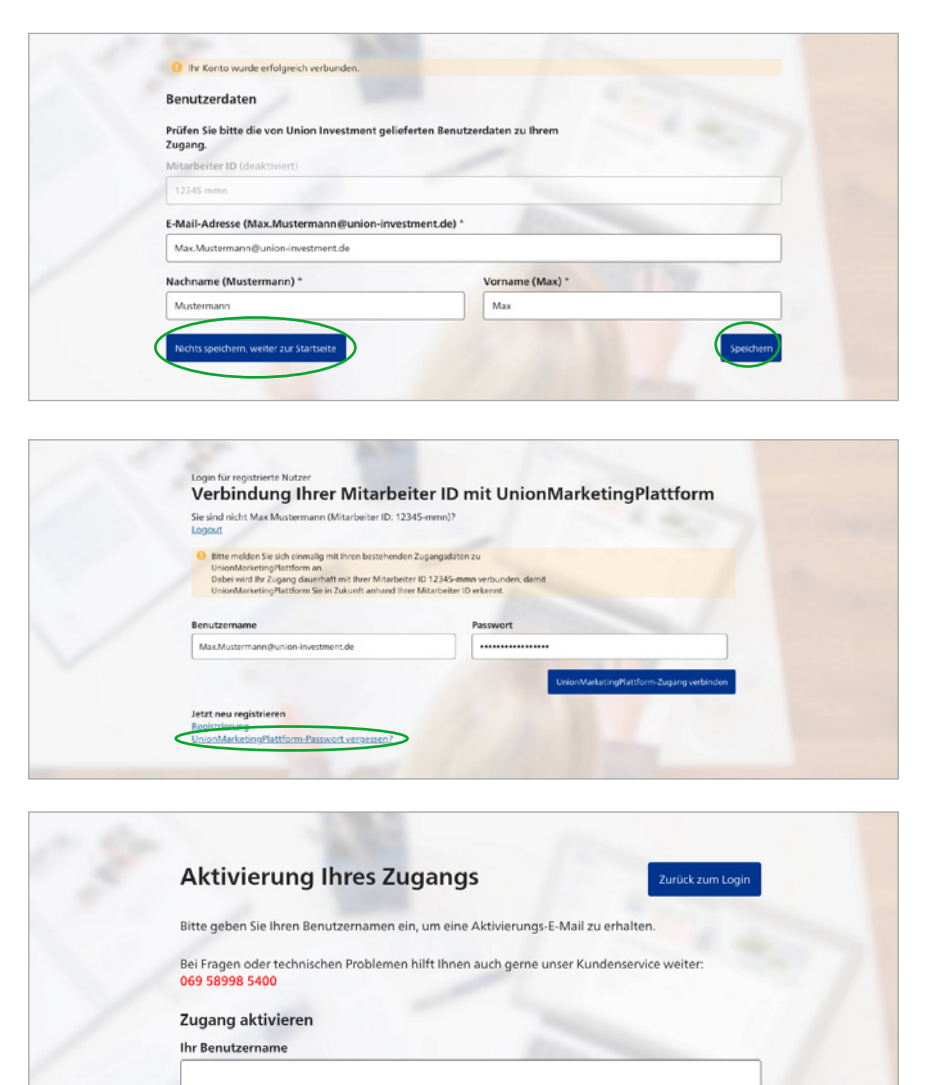

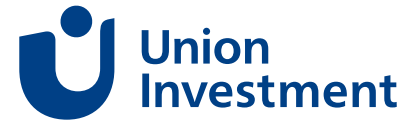

## **Registrierung als Nutzer/ Besteller**

Wenn Ihnen Ihr Bankadministrator noch kein Profil auf UnionMarketing-Plattform angelegt hat, können Sie es auch selbst erstellen. Allerdings können Sie sich nur als **"MBO-Besteller"** anmelden – und der Administrator muss Ihr Profil vor der Nutzung freigeben. Wenn dies erfolgt ist, werden Sie per E-Mail benachrichtigt. Falls Sie doch **Zugriff auf Kundendaten benötigen**, sprechen Sie Ihren Administrator an. Er wird Ihnen den Zugang einrichten und von einem weiteren Administrator **freischalten lassen**.

## **Erstmalige Registrierung als Nutzer/Besteller**

## **1. Auswahl der Benutzerrolle und Datenprüfung**

Um sich als neuer Nutzer/Besteller auf UnionMarketingPlattform zu registrieren, melden Sie sich zunächst auf InvestmentWelt an. Anschließend rufen Sie die Adresse www.ui-marketingplattform.de auf. Klicken Sie dort auf den Link "Anmelden mit Investment-**Welt"** sowie auf der sich öffnenden Seite auf "Registrierung". Dann werden Sie durch den Registrierungsprozess geleitet.

Im nächsten Schritt wählen Sie unter **Art der Anmeldung**" die Option "als **Nutzer/Besteller"** aus. Nachfolgend geben Sie Ihre Vermittlernummer an. Dann klicken Sie auf "Weiter".

Die nächste Ansicht zeigt Ihnen alle bereits auf der Plattform hinterlegten Daten. Auch Ihre persönlichen Daten sind bereits eingetragen. Sie müssen die **Daten nur noch prüfen** und eventuell fehlende oder nicht vorhandene korrigieren oder eintragen. Anschlie-**Bend klicken Sie auf "Weiter".** 

# $\bigcup$  Union Loolo für moistelarte Nutz Anmeldung zu den Extranetangeboten von Union Investment Anmeldung als Mitarbeiter von: Mit E-Mail Adresse anmelden oder Anmeldung zu UnionMarketingPlattform

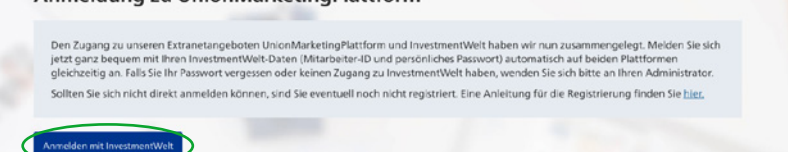

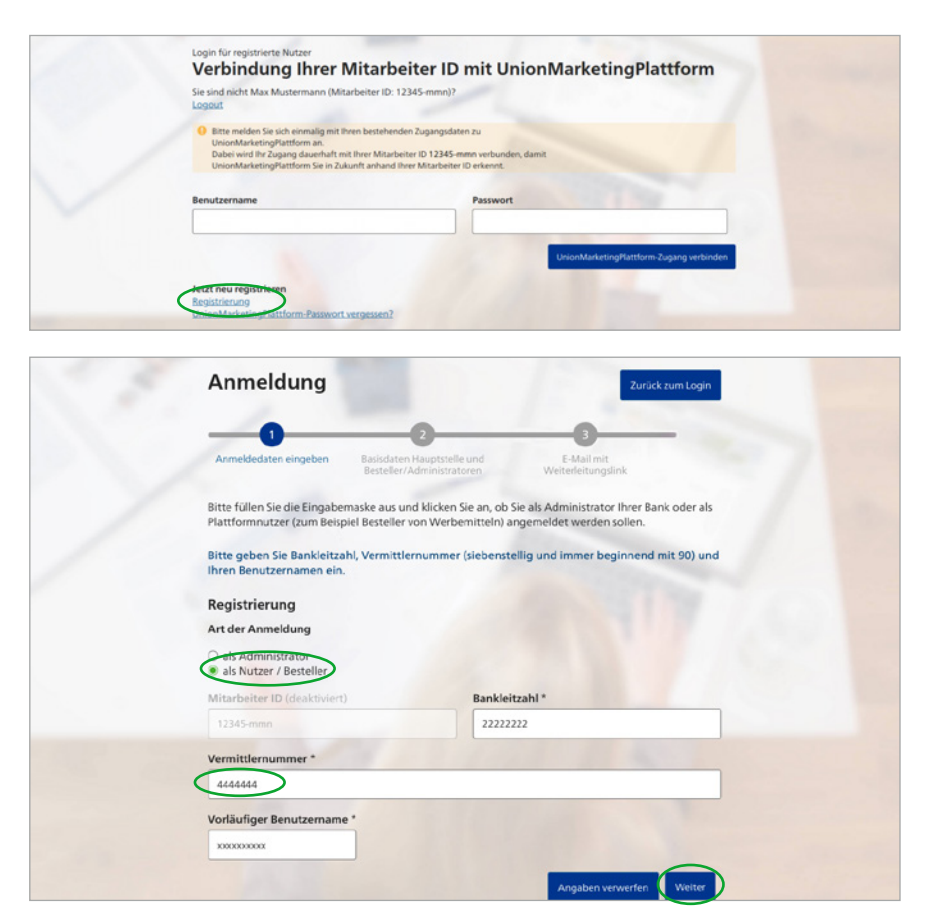

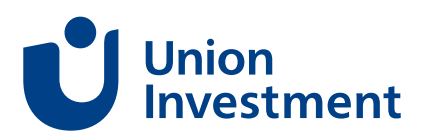

Für Ihre Freigabe wenden Sie sich bitte an Ihren **Bankadministrator**. Er wird nicht automatisch informiert.

**Achtung: Es ist notwendig, dass Ihre persönliche E-Mail-Adresse hinterlegt ist und keine Sammeladresse!**

#### **2. Bestätigungs-E-Mail**

An die von Ihnen angegebene E-Mail--Adresse wird Ihnen eine **E-Mail** mit einem Aktivierungslink geschickt. **Bitte beachten Sie:** Der Link ist nur **24 Stunden gültig** und kann **nur von Ihnen** verwendet werden.

Sobald Sie den Link angeklickt haben, wird Ihr Zugang zu UnionMarketing-Plattform mit **Ihrem InvestmentWelt-Konto gekoppelt**.

Auf der über den Link aufgerufenen Seite werden Ihre auf Investment-Welt hinterlegten Daten mit den auf UnionMarketingPlattform hinterlegten abgeglichen. Falls sie voneinander abweichen, wird Ihnen dies angezeigt. Dann können Sie durch "Speichern" die Daten aus InvestmentWelt übernehmen oder durch "Nichts speichern, **weiter zur Startseite"** die Daten von der Plattform. Sie können auch zuvor **Ihre Stammdaten anpassen** und die Änderungen mit "Speichern" bestätigen. Ihre Registrierung ist nun abgeschlossen.

Jetzt können Sie Ihre Profile und Einstellungen auf UnionMarketingPlattform bearbeiten und so Ihre Bestellungen vorbereiten.

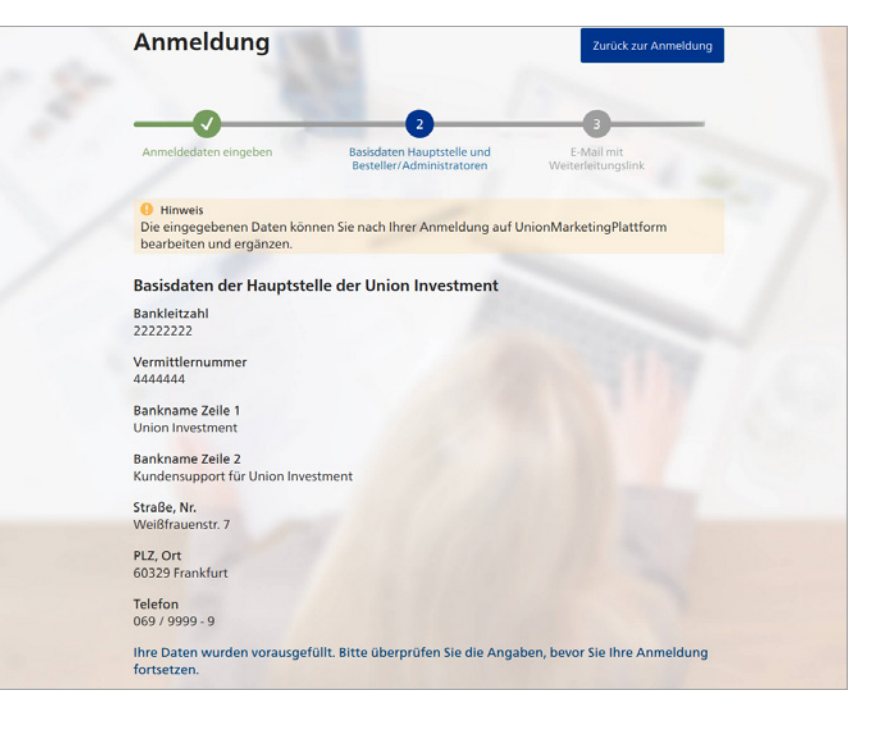

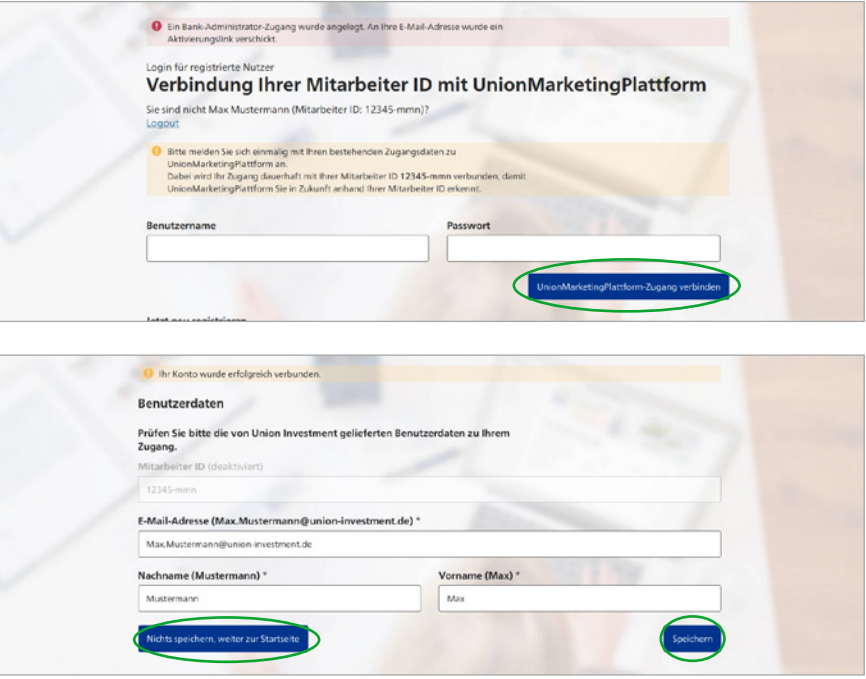

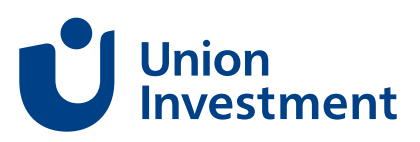

## **Registrierung mit bestehendem Zugang zu Union-MarketingPlattform**

Sollten Sie bereits als Nutzer/Besteller auf UnionMarketingPlattform registriert, aber Ihr Zugang noch nicht mit Ihrem InvestmentWelt-Konto gekoppelt sein, muss einmalig die Kopplung vorgenommen werden:

- Melden Sie sich zunächst auf InvestmentWelt an
- Unter www.ui-marketingplattform.de klicken Sie dann auf "Anmelden mit **InvestmentWelt"** und geben Ihre Zugangsdaten **von UnionMarketing-Plattform ein (nicht die von InvestmentWelt!)**

Falls Ihre auf InvestmentWelt hinterlegten Daten von denen auf Union-MarketingPlattform abweichen, wird Ihnen dies angezeigt. Dann können Sie mit "Speichern" die Daten aus InvestmentWelt übernehmen oder durch **"Nichts speichern, weiter zur Startseite"** die Daten von der Plattform. Sie können auch zuvor Ihre Stammdaten anpassen und die Änderungen mit "Speichern" bestätigen. Ihre Registrierung ist nun abgeschlossen.

Jetzt können Sie Ihre Profile und Einstellungen auf UnionMarketingPlattform bearbeiten und so Ihre Bestellungen vorbereiten.

Sollten Sie Ihre Zugangsdaten zu Union-MarketingPlattform vergessen haben, klicken Sie auf "UnionMarketing-**Plattform-Passwort vergessen"** und folgen den Anleitungen unter **2. Bestätigungs-E-Mail** (Seite 6).

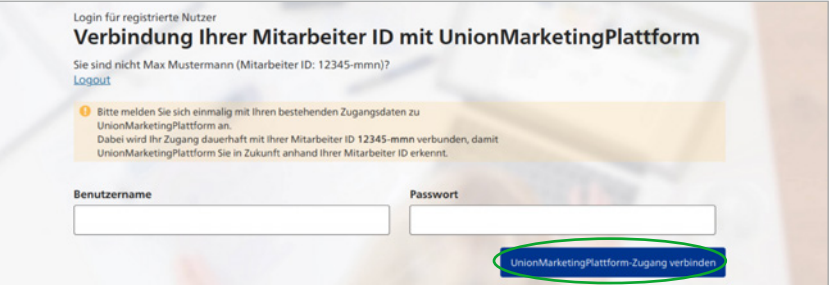

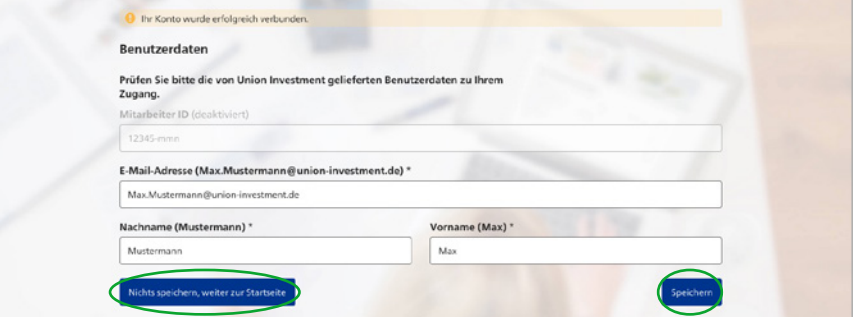

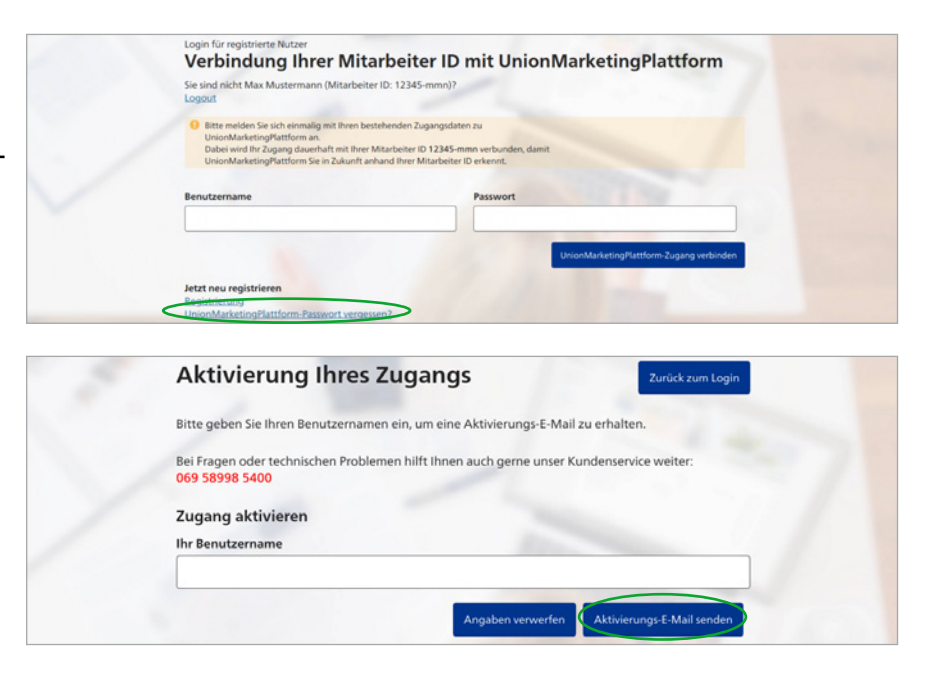

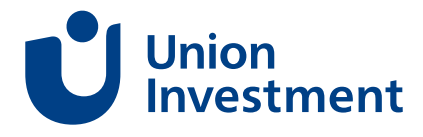

#### **Rechtliche Hinweise**

Die Inhalte in diesem Dokument wurden von der Union Investment Privatfonds GmbH nach bestem Urteilsvermögen erstellt und herausgegeben. Eigene Darstellungen und Erläuterungen beruhen auf der jeweiligen Einschätzung des Verfassers zum Zeitpunkt ihrer Erstellung, auch im Hinblick auf die gegenwärtige Rechtsund Steuerlage, die sich jederzeit ohne vorherige Ankündigung ändern kann.

Als Grundlage dienen Informationen aus eigenen oder öffentlich zugänglichen Quellen, die für zuverlässig gehalten werden. Für deren Aktualität, Richtigkeit und Vollständigkeit steht der jeweilige Verfasser jedoch nicht ein. Alle Index- beziehungsweise Produktbezeichnungen anderer Unternehmen als Union Investment werden lediglich beispielhaft genannt und können urheber- und markenrechtlich geschützte Produkte und Marken dieser Unternehmen sein.

Dieses Dokument wurde mit Sorgfalt entworfen und hergestellt, dennoch übernimmt Union Investment keine Gewähr für die Aktualität, Richtigkeit und Vollständigkeit. Es wird keinerlei Haftung für Nachteile, die direkt oder indirekt aus der Verteilung, der Verwendung oder Veränderung und Zusammenfassung dieses Dokuments oder seiner Inhalte entstehen, übernommen.

Stand aller Informationen, Darstellungen und Erläuterungen: **November 2023**, soweit nicht anders angegeben.

#### **Aus Geld Zukunft machen**

#### **Ihre Kontaktmöglichkeiten**

Union Investment Service Bank AG Weißfrauenstraße 7 60311 Frankfurt am Main www.union-investment.de

Bei allen Fragen zu UnionMarketingPlattform hilft Ihnen der **Kundenservice von Union Investment** gerne weiter. Sie erreichen ihn montags bis freitags von 08:00 Uhr bis 18:00 Uhr.

Telefon: 069 58998-5500 E-Mail: marketingplattform@union-investment.de

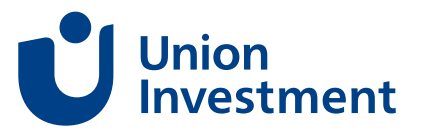